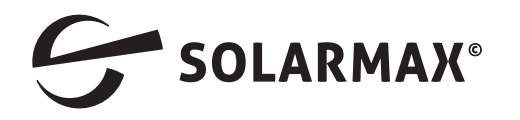

# **Einstellung der Dynamischen Einspeiseleistung für SP / SMT / SHT mit Carlo Gavazzi Energy Meter**

#### **Zur Dynamischen Einspeiseleistungsreduzierung benötigen Sie die folgenden Geräte:**

- 1. Ihren Wechselrichter vom Typ SP; SMT; SHT bis max. 30 KW Leistung und dem Firmware Stand mindestens SP **10701**; SMT **191602** sowie SHT 17-22 KW **011202** und SHT 25-30 KW 011002.
- 2. Energy Meter Carlo Gavazzi ET340.
- 3. Für Geräte der SP Serie benötigen Sie zusätzlich eine RS 485 Schnittstelle.
- 4. Datenkabel nach Bedarf.

### **Installation**

Installieren Sie den Energy Meter wie auf dem folgenden Bild in Ihre Hausverteilung.

## **Bitte beachten Sie dabei die gültigen Vorschriften!**

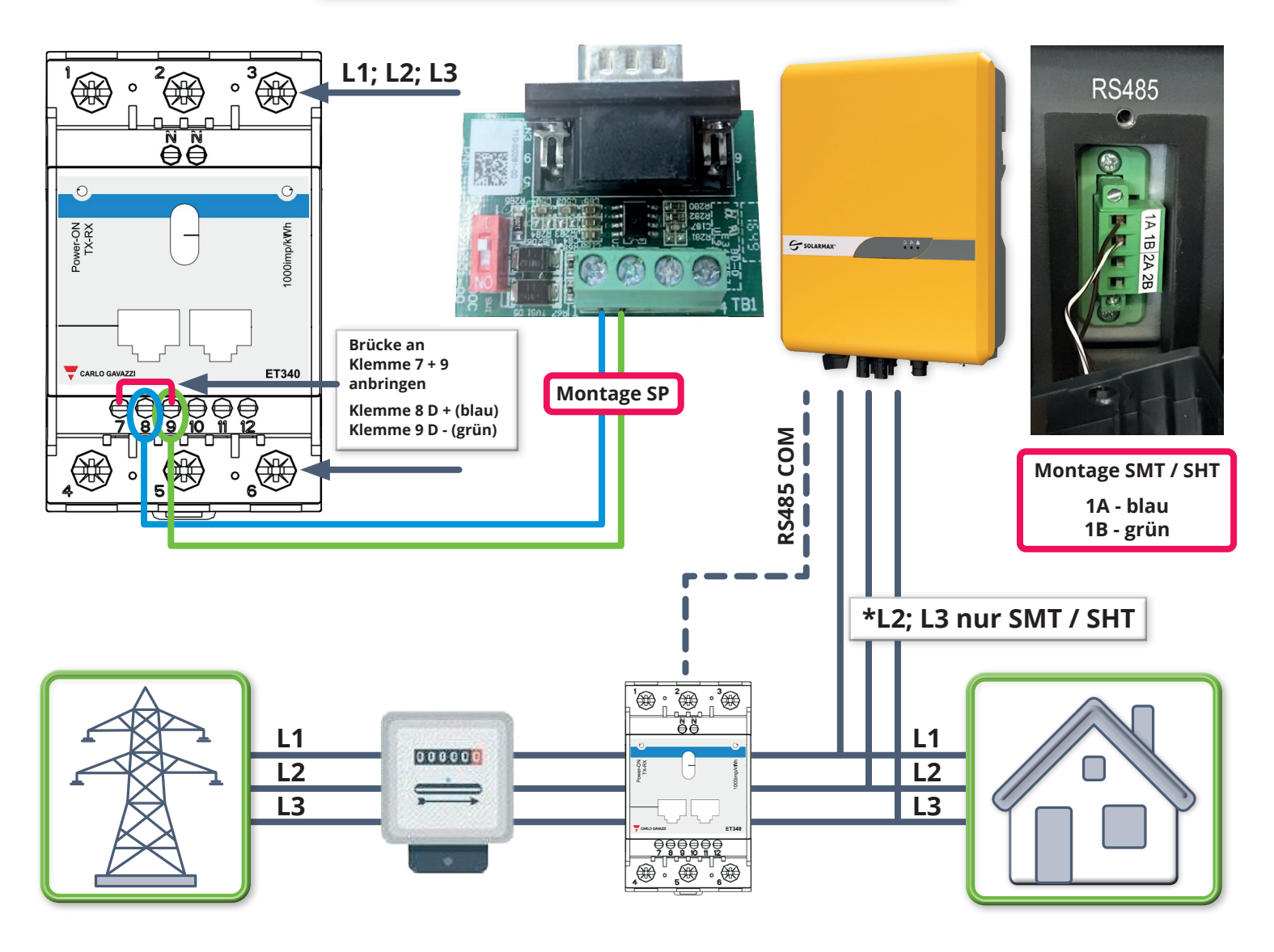

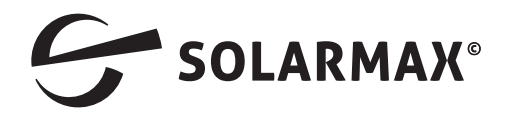

### **Aktivieren der Dynamischen Einspeisung mit der Max Link APP**

#### **Starten Sie die MAX Link APP und verbinden sich wie bereits bekannt mit Ihrem Wechselrichter.**

- 1. Wechseln Sie im Startbildschirm mit Klick auf **SETTING** in das Auswahlmenü.
- 2. Wählen Sie den Punkt **Dynamische Einspeiseleistung.**
- 3. Nun stellen Sie den Energy Meter **Carlo Gavazzi EM340**  sowie die max. Einspeiseleistung in Watt ein und aktivieren abschließend die Funktion mit Klick auf **DIGITAL** Meter.
- 4. Ab sofort beginnt der Wechselrichter mit der Leistungsanpassung.
- 5. Bitte kontrollieren Sie am Energy Meter die linke LED, diese sollte ab jetzt **ROT**  blinken.
- **6. Sollten Sie eine ältere Firmware Version besitzen, so wenden Sie sich bitte an unsere Hotline.**

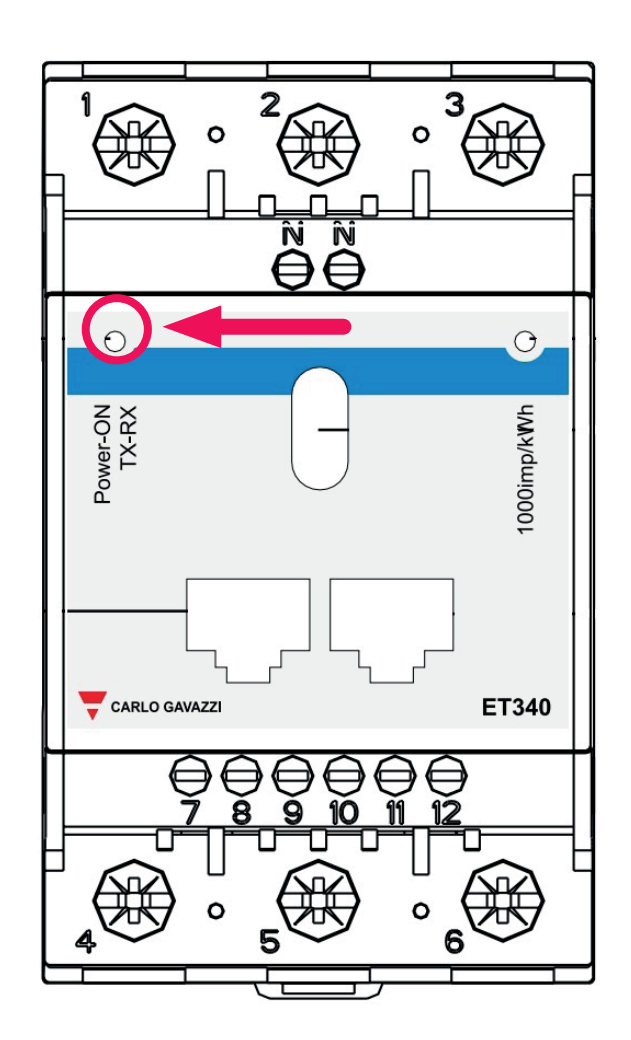

*Mehr.Zukunft.*